# **Polycom VVX300 / VVX310 / VVX400 / VVX410**

#### **Gebruikersgids**

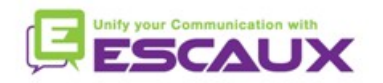

# Inhoud

- Telefoon overzicht
- Basis telefonie mogelijkheden
- Geavanceerde telefonie mogelijkheden
- Antwoordapparaat & Gesprekshistoriek
- Telefoon voorkeuren
- Contactbeheer
- Allerlei

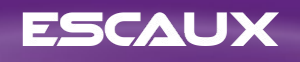

### **Telefoon overzicht**

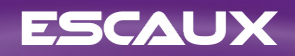

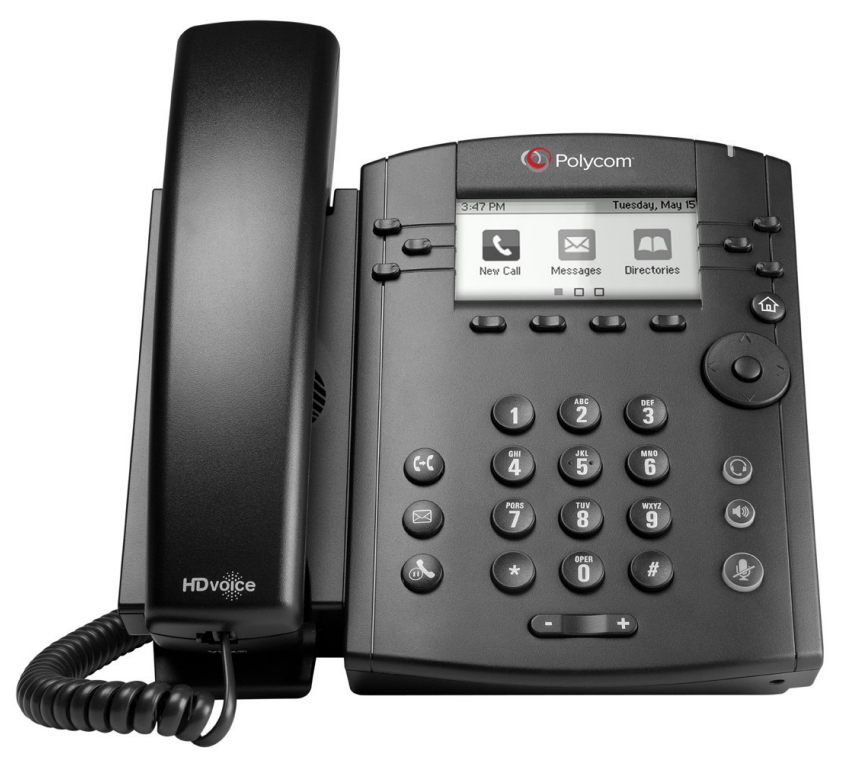

VVX300 / VVX310 VVX400 / VVX410

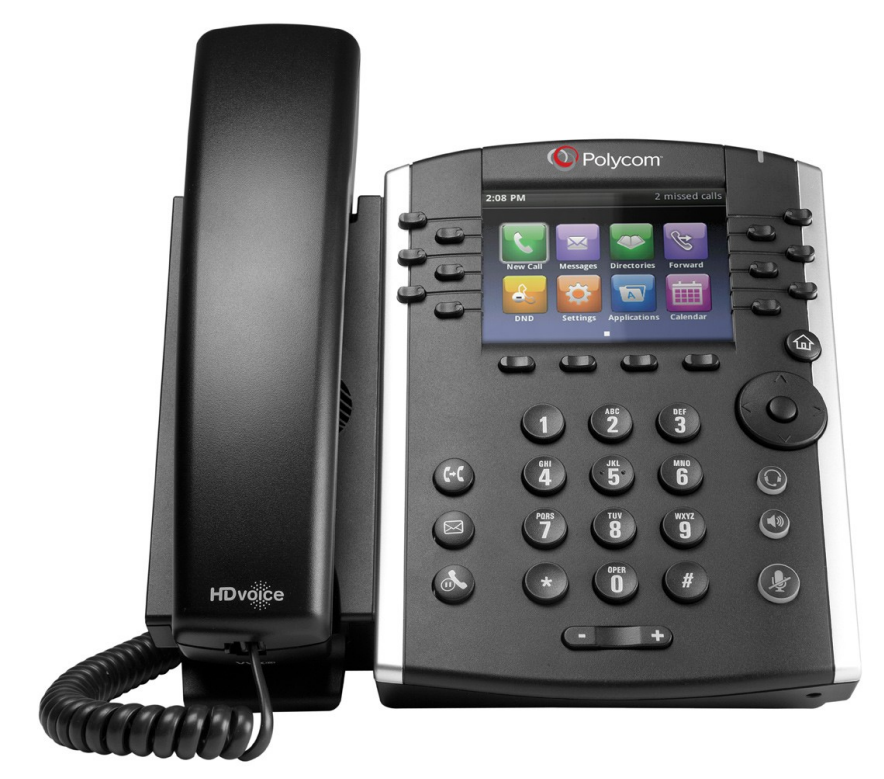

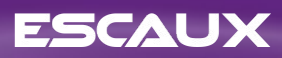

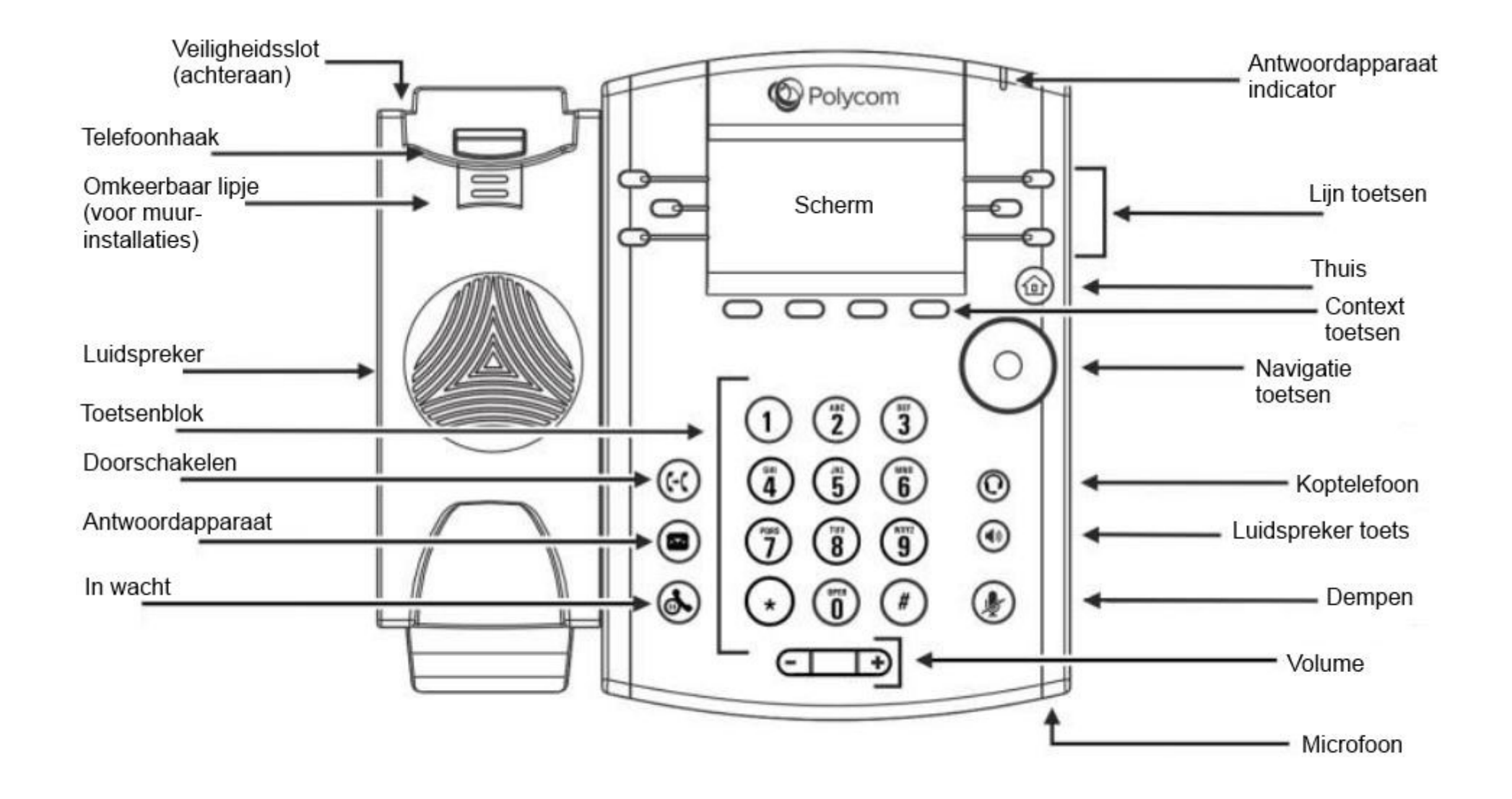

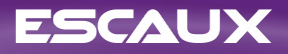

### Telefoon overzicht

- De telefoon heeft een 4 hoofdschermen: Snel bellen, Thuis, Oproepen (wanneer je aan de lijn bent) en Screensaver (enkel VVX300/310)
- Het Snel bellen scherm is het standaard getoonde scherm. Het toont je lijn, favorieten en contextgevoelige knoppen.
- De VVX300/310 toont het Screensaver scherm na 1 minuut inactiviteit \*
- Om van scherm te veranderen:
	- Voor het Thuis scherm, druk op de Thuis knop
	- Eenmaal op het Thuis scherm, druk nogmaals op Thuis om het Snel bellen scherm te krijgen
- Mogelijkheden afhankelijk van de configuratie

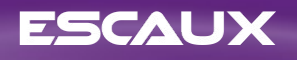

### **Basis telefonie mogelijkheden**

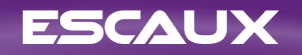

### Een oproep plaatsen

- Met de hoorn
	- Geef het nummer in en neem de hoorn van de haak
	- Of, neem de hoorn van de haak, geef het nummer in, en druk op de **Verz** contextgevoelige knop.
- Met de luidspreker
	- Geef het nummer in en druk op de **Luidspreker** knop
	- Of, druk op de **Luidspreker** knop, geef het nummer in en druk op de **Verz** contextgevoelige knop.
- Om het laatst gebelde nummer opnieuw te bellen, druk op de **Rechts** knop gevolgd door de **Bellen** contextgevoelige knop, of tweemaal op de **Rechts** knop.

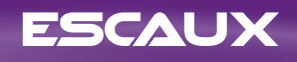

# Beantwoorden / Weigeren van een oproep

- *Alle inkomende oproepen worden getoond in een scherm zoals hiernaast weergegeven. Na 10 seconden gaat het scherm over naar de weergave in de afbeelding eronder.*
- Neem de hoorn van de haak
- Om op te nemen met behulp van de luidspreker:
	- Druk op de **Opnemen** contextgevoelige knop
	- Of, druk **Luidspreker** knop
- Om een oproep te weigeren, druk op de **Weigeren** contextgevoelige knop

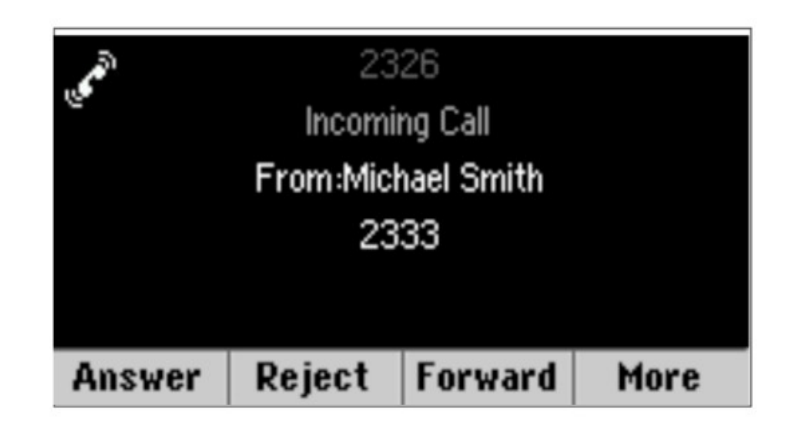

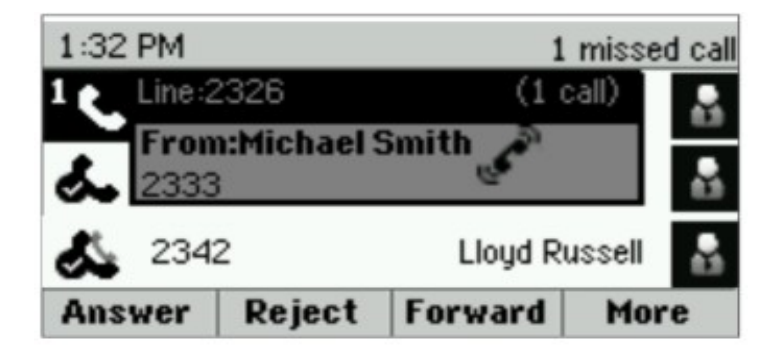

### Eenoproep beëindigen

- Druk op de **EindeGe** contextgevoelige knop
- Of, indien je de hoorn gebruikt, haak in
- Of, indien je de luidspreker gebruikt, druk op de **Luidspreker** knop

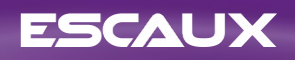

# In wacht / Dempen

- Hoe een oproep dempen?
	- Druk op de **Dempen** knop.
	- *De microfoon is gedempd, je hoort de andere partij nog steeds.*
	- Druk nogmaals op de **Dempen** knop om de microfoon terug in te schakelen.
- Hoe een gesprek in wacht zetten ?
	- Druk op de **In wacht** knop
	- *De andere partij hoort nu muziek*
	- Druk nogmaals op de **In wacht** knop of op de **Hold** contextgevoelige knop om het gesprek terug te nemen

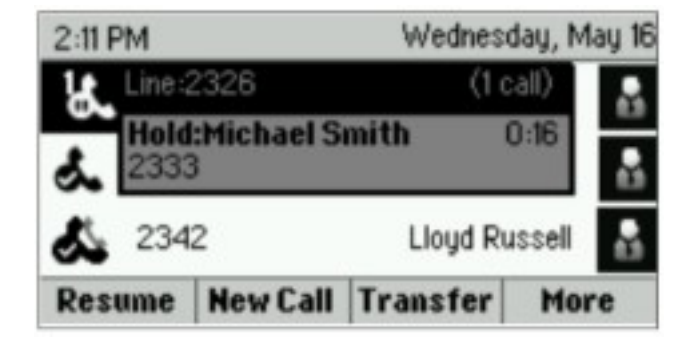

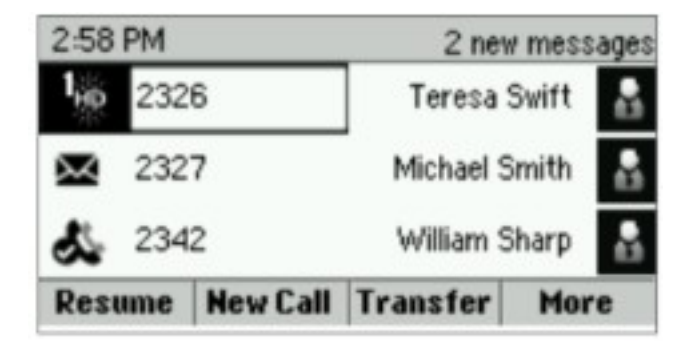

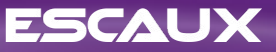

#### Doorschakelen

- Druk op de **Doorschakelen** knop of op de **Overz** contextgevoelige knop
- Geef het nummer in naar waar je wil doorschakelen
- Druk op de **Verz** contextgevoelige knop
	- Spreek met de derde partij en druk nogmaals op de **Doorschakelen** knop om de doorschakeling te bevestigen
	- Of druk op **Annuleren** om de beller terug te nemen
	- Je kan ook doorschakelen voordat de derde partij opneemt door op de **Doorschakelen** knop te drukken.

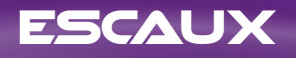

# Doorschakelen (2)

- Je kan ook doorschakelen zonder de beller te introductie : een « Blinde doorschakeling »
	- *De derde partij zal zien dat de oproep van de initiële beller komt*
	- Druk op de **Doorschakelen** knop of op de **Overz** contextgevoelige knop
	- Druk op de **Blind** contextgevoelige knop
	- Geef het nummer in
	- Druk op de **Verz** contextgevoelige knop
	- *Het toestel is nu vrij*

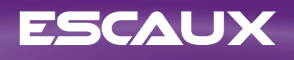

### **Gevanceerde telefonie mogelijkheden**

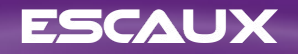

# Vergadergesprek

- Druk op de **Verzam** contextgevoelige knop tijdens een oproep (Het is mogelijk dat je eerst op **Meer** moet drukken om de knop te zien)
- *De actieve oproep is in wacht*
- Geef het nummer van de 3<sup>e</sup> partij in
- Druk op **Send**
	- Spreek met de 3<sup>e</sup> partij en druk nogmaals op **Verzam** om het vergadergesprek te activeren
	- Of druk op **Annuleren** om het eerste gesprek terug te nemen
- Wanneer je het vergadergesprek verlaat blijven de andere deelnemers met elkaar verbonden

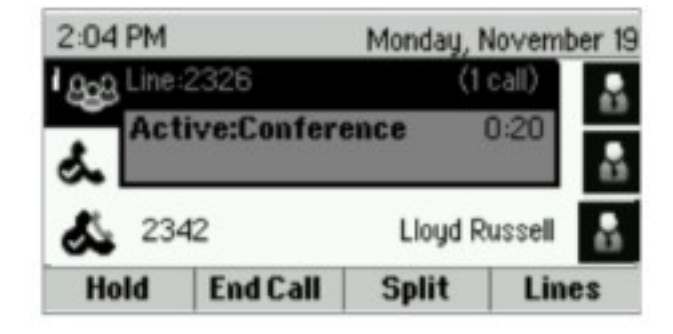

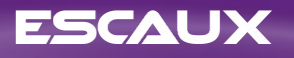

#### Meerdere oproepen

- Hoe neem je een oproep aan als je al een oproep aan de lijn hebt ?
	- *Toestel toont « Inkomende oproep » en je hoort een geluidsignaal*
	- Druk op de **Opnemen** contextgevoelige knop om de 2<sup>e</sup> oproep aan te nemen
		- *De eerste oproep wordt in wacht gezet*
- *Hoe kan je schakelen tussen actieve oproepen ?*
	- Druk op **Navigatietoetsen** naar beneden om een andere oproep te selecteren
	- Druk op de **Herv** contextgevoelige knop
		- *De vorige oproep is in wacht gezet*
- *Hoe kan je terugkeren naar de vorige oproep wanneer de huidige oproep afgesloten is ?*
	- Druk op de **Herv** contextgevoelige knop

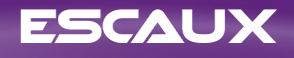

#### **Antwoordapparaat & Gesprekshistoriek**

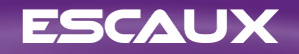

### Je boodschappen beluisteren

- Wanneer je een boodschap hebt
	- Geeft het toestel dit weer op het scherm
	- Blinkt de LED indicator
- Beluister je boodschappen via de **Antwoordapparaat** knop
- Of, druk op de **Thuis** knop, gevolgd door **Berichten**, selecteer **Berichtencentrum**
- *Het toestel toont hoeveel nieuwe en oude boodschappen je hebt.*
- Druk op de **Verb** contextgevoelige knop om de booschappen te beluisteren

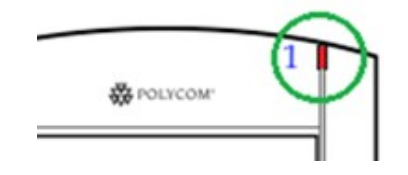

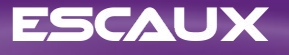

### Je oproep historiek raadplegen

- Druk op **Thuis**, selecteer **Directories** en navigeer dan naar **Recente oproepen**
	- Gebruik makend van de **Type** contextgevoelige knop kan je filteren op gemiste oproepen, ontvangen oproepen en geplaatste oproepen.
	- Kies de categorie dat je wenst en druk op **Selecter**
- Of, vanuit het Snel bellen menu druk op de
	- **Omlaag** knop voor gemiste oproepen
	- **Links** knop voor ontvangen oproepen
	- **Rechts** knop voor geplaatste oproepen
- Om de gesprekshistoriek te verwijderen
	- Druk op **Meer** gevolgd door **Wissen**
	- Je kan kiezen of je de hele historiek, dan wel een bepaalde categorie wil verwijderen
	- Druk op **Selecteer**

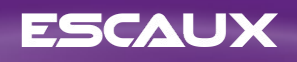

### **Telefoon voorkeuren**

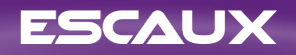

#### De taal instellen

- Druk op de **Thuis** toets, gevolgd door **Instellingen**
- **Kies 1. Basis > 1. Voorkeuren > 1. Taal**
- **Kies** je voorkeurstaal
- Het scherm zal zich vernieuwen binnen 5 seconden

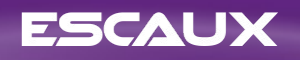

### Het volume instellen

- Druk op de **Volume toetsen**
	- Beltoon: Druk op de **+** of **–** toets wanneer het toestel in rust is
	- Gespreksvolume: : Druk op de **+** of **–** toets tijdens een oproep. Verschillende volumes kunnen gekozen worden voor de hoorn, koptelefoon en luidspreker

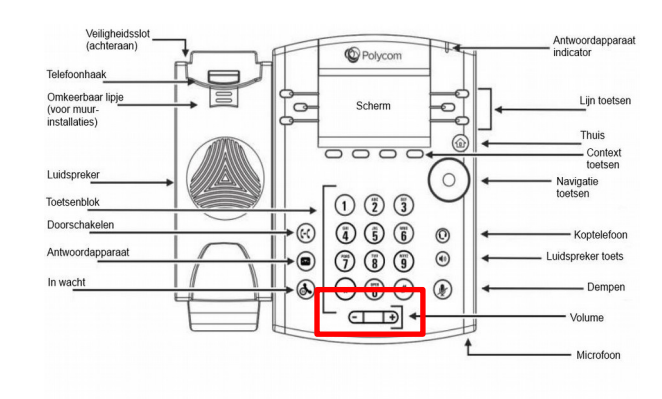

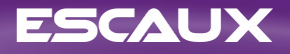

#### De beltoon veranderen

- Druk op de **Thuis** toets, gevolgd door **Instellingen**
- Selecteer **1. Basis** > **Beltype**
- Navigeer door de beschikbare beltonen
- Gebruik de **Play** contextgevoelige knop om een beltoon te beluisteren
- **Druk Selecteren** om de beltoon te bevestigen

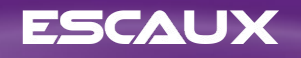

#### Het scherm contrast aanpassen

- Enkel voor de VVX300/310
- Druk op de **Thuis** toets, gevolgd door **Instellingen**
- **Selecteer 1. Basis > Contrast**
- Pas het contrast aan door middel van de **Omlaag** en **Omhoog** contextgevoelige knoppen
- Bevestig door op de **Ok** knop te duwen

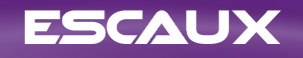

# De achtergrondverlichting instellen

- Druk op de **Thuis** toets, gevolgd door **Instellingen**
- Selecteer **1. Basis > Lichtintensiteit**
- Er zijn 3 types lichtintensiteit:
	- Lichtintensiteit aan : De intensiteit wanneer de telefoon gebruikt wordt
	- Lichtintensiteit uit : De intensiteit wanneer de telefoon niet gebruikt wordt
	- Maximale intensiteit : De helderheidsschaal die van toepassing is voor zowel 'Lichtintensiteit aan' als 'Lichtintensiteit uit'
- Je kan de lichtintensiteit aan/uit instellen van **laag** naar **hoog** (VVX300/310 heeft een bijkomend **uit** niveau)
- Je kan de maximale intensiteit installen van 0 tot 15 met behulp van de knoppen **Omhoog** en **Omlaag**
- De achtergrondverlichting time-out kan ook ingesteld worden
	- De Time-out verlichting is het aantal seconden dat de telefoon in rust dient te zijn alvorens de achtergrondverlichting dimt naar het 'Lichtintensiteit uit' niveau.
	- Druk op de **Thuis** toets, gevolgd door **Instellingen > Basis > Time-out verlichting**

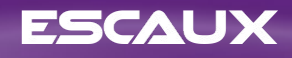

#### **Contact beheer**

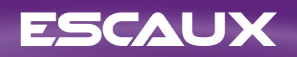

#### Een contact toevoegen

- Druk op **Thuis**, selecteer **Directories** gevolgd door **Contactdirectory**
- Druk op de **Add** contextgevoelige knop
- Voer de velden in
- Om de gegevens te bewaren, druk op de **Opslaan** contextgevoelige knop

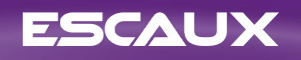

# Een contact bewaren uit de gesprekshistoriek

- Raadpleeg je gesprekshistoriek
- Selecteer het contact dat je wil bewaren
- Druk **Meer**, daarna **Info**
- *De details worden weergegeven*
- Druk op **Opslaan**
- Je kan de gegevens indien nodig editeren
- Druk op **Opslaan** wanneer je klaar bent om de gegevens op te slaan

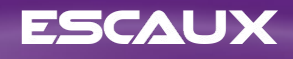

#### Een contact bewerken

- Druk op **Thuis**, selecteer **Directory's** gevolgd door **Contactdirectory**
- Selecteer het contact dat je wil bewerken
- Druk op **Info** gevolgd door **Bewerken**
- Verander de gegevens waar nodig
- Druk op **Opslaan** wanneer je klaar bent om de gegevens op te slaan

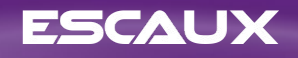

# Een contact aan je favorieten toevoegen

- Raadpleeg je gesprekshistoriek of contactdirectory
- Selecteer het contact dat je wil toevoegen aan je favorieten
- Druk **Info**, **Meer**, gevolgd door **Add**
- *Op de telefoon verschijnt de vraag "Add to Favorites with an index of #?*
- Druk op **Yes** om de eerst beschikbare index te kiezen, of druk op **Edit Index** om een andere index te kiezen
- Je favorieten vind je terug in **Directory's** > **Favorieten**. Je kan de lijst ook raadplegen als je op de **Omhoog** toets duwt als de telefoon in rust is.

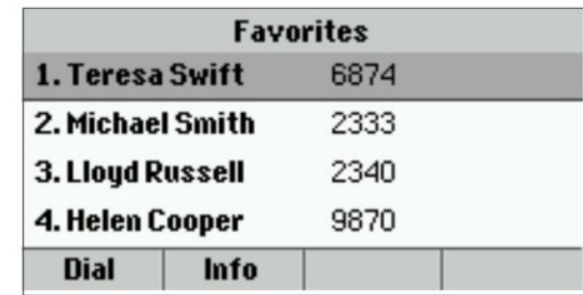

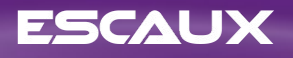

#### Een contact verwijderen

- Druk op **Thuis**, selecteer **Directory's** gevolgd door **Contactdirectory**
- Selecteer het contact dat je wil verwijderen
- Druk op **Info** gevolgd door **Meer** en **Verwij**
- Bevestig met **Yes**

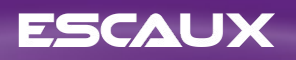

#### Een contact vinden

- Druk op **Thuis**, selecteer **Directory's** gevolgd door **Contactdirectory**
- Druk op **Search**
- Geef het zoekwoord in
- Druk nogmaals op **Search** om te bevestigen

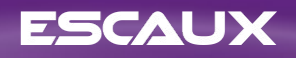

### Adressenlijst medewerkers

- Druk **Thuis**, selecteer **Directory's** gevolgd door **Adressenlijst medewerkers**
- Geef je zoektermen in met behulp van de numerieke toetsen
	- Je kan schakelen tussen letters en cijfers door op de **Codering** toets te drukken
- Druk **Indienen** wanneer je je zoektermen hebt ingegeven
- De opzoeking wordt gedaan op basis van de voornaam en familienaam
- Je kan ook gebruik maken van Geavanceerd Zoeken (de knop **Geavan**) als je specifiek wil zoeken op voornaam, achternaam, of andere gegevens.
- Druk **Bellen** om het nummer te bellen
- Of, druk **Meer** gevolgd door **Weer** om de details van de contactgegevens te zien en om een specifiek nummer te bellen

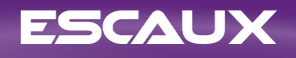

#### **Allerlei**

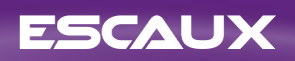

### Status verandering

- Je kan de huidige intentionele status zien en veranderen met behulp van de **Status** contextgevoelige knop.
- Afhankelijk van het toestel, zie je een van de volgende menus

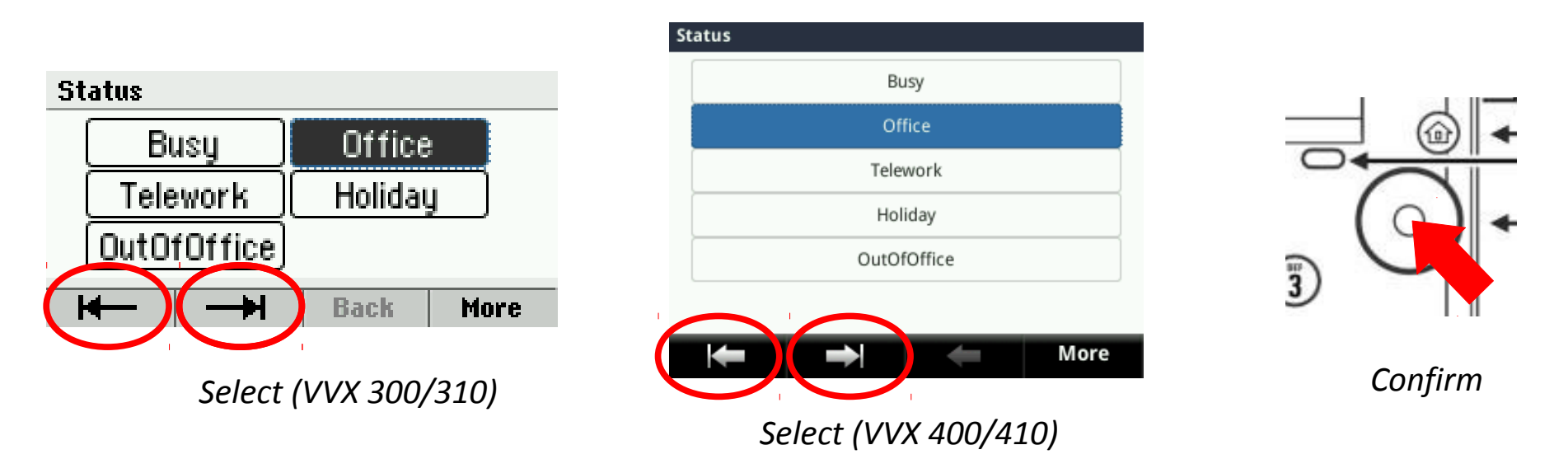

Gebruik de links/rechts navigatieknoppen om een nieuwe status te selecteren en druk op de middenste navigatie knop om te bevestigen.

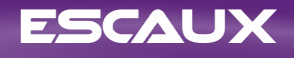

### Supervisie

- Als je toestel ingesteld is om andere toestellen te superviseren (niet standaard in Fusion) zie je:
	- Wanneer het toestel aan de lijn is
		- Het lampje op jouw toestel kleurt rood
	- Wanneer het toestel aan het bellen is
		- Het lampje op jouw toestel knippert groen

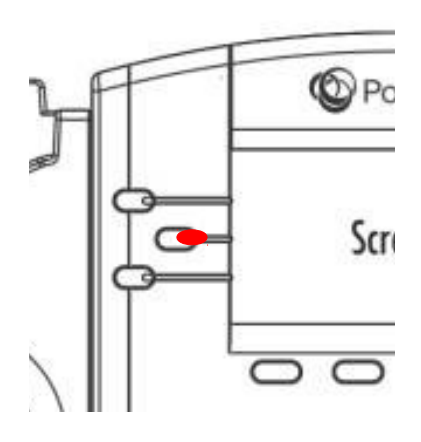

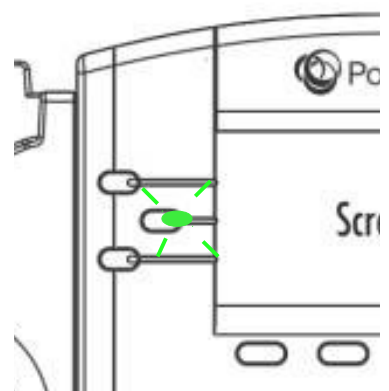

#### Screensaver weergave

- Het toestel kan de extensie en huidige status weergeven in screensaver modus (na 1 minuut)\*
	- OFFICE, BUSY, TELEWORK, HOLIDAY, OUTOFOFFICE
- De status kan veranderd worden door middel van de **Status** contextgevoelige knop \*
- Het toestel kan eveneens de dynamische inlogstatus in queues weergeven \*
	- Voorbeeld: X\_\_
		- Ingelogd in de eerste geconfigureerde queue

\* Alleen de VVX300/310 ondersteunen deze mogelijkheid (Januari 2014). Mogelijkheden afhankelijk van de configuratie.

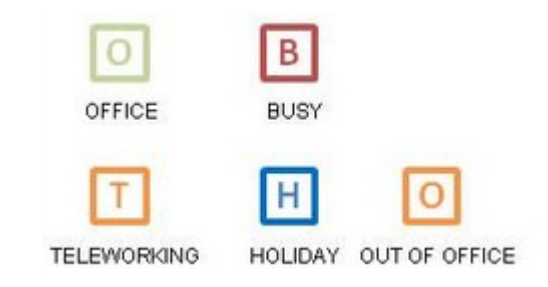

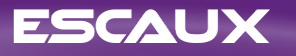

#### Het toestel herstarten

- Druk **Thuis**, kies **Instellingen**
- Kies **Basis > Telefoon opnieuw opstarten**
- *Dit kan enkele minuten duren*
- Wanneer zou ik mijn toestel moeten herstarten?
	- Wanneer de ICT beheerder configuratieveranderingen heeft doorgevoerd.
	- Indien er een probleem is met uw toestel kan de ICT beheerder hierom vragen

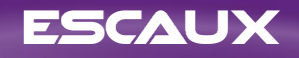

# Fabrieksinstellingen

- Druk **Thuis**, Selecteer **Instellingen**
- **Selecteer Geavanceerd**
- Geef het wachtwoord in. Dit is standaard **456**.
- Kies **Beheerdersinstellingen** > **Naar standaard resetten**
- Om de instellingen van de gebruiker te resetten, kies **Lokale configuratie resetten**
- Om de instellingen van het toestel , kies **Apparaatinstellingen resetten**
- Om het toestel terug naar fabrieksinstellingen te brengen, kies **Bestandssysteem formatteren**
- Bevestig met **Ja**

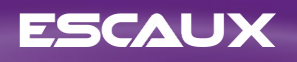